Se connecter à l'ENT du collège J. Prévert

## Pour les parents

<https://jacquesprevert-gaillard.ent.auvergnerhonealpes.fr/>

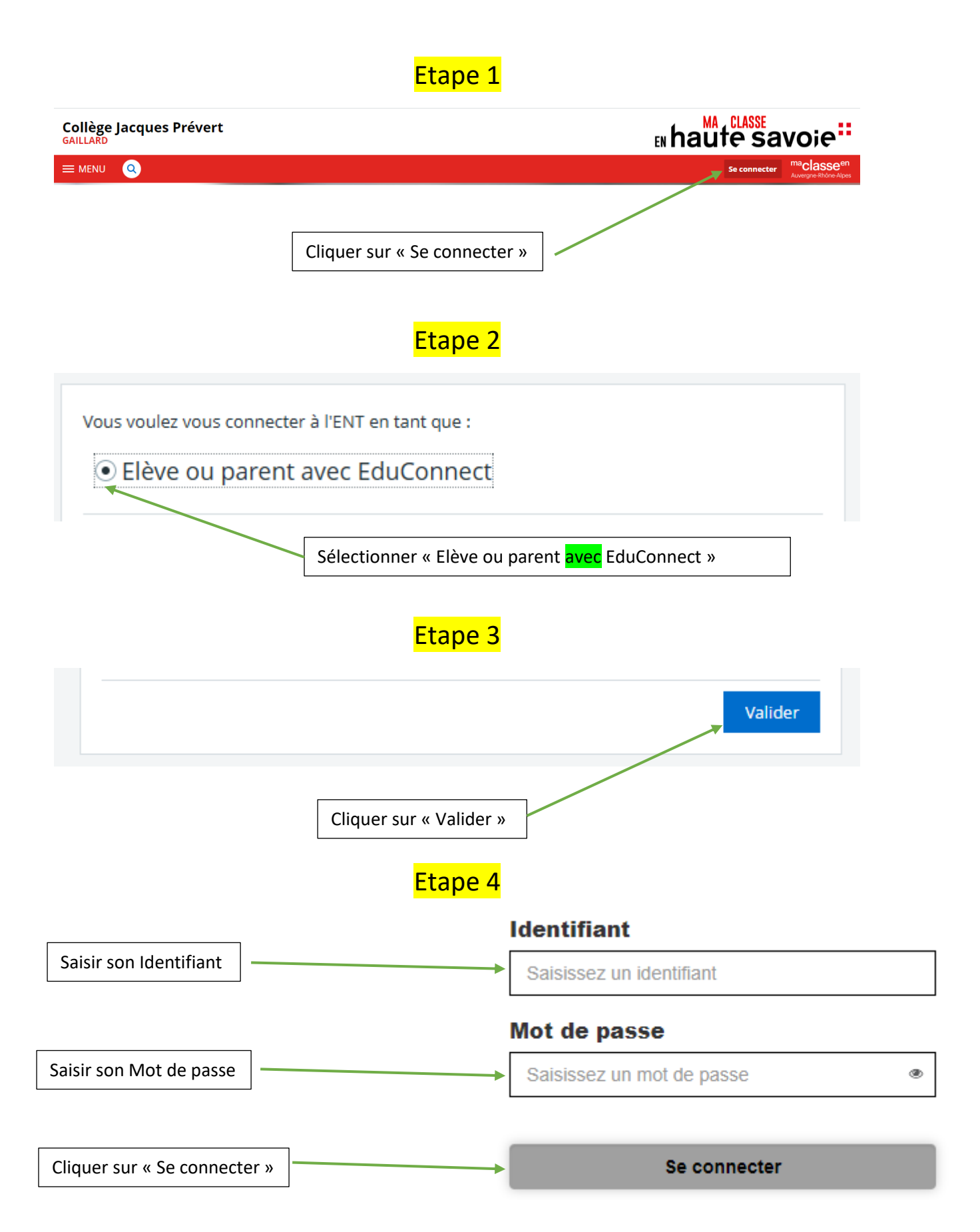

## Je ne connais pas mon identifiant ENT :

- 1. [Cliquer ici](https://moncompte.educonnect.education.gouv.fr/educt-self-service/oubliLogin/saisieTelephone)
- 2. Saisir le numéro de téléphone
- 3. Cliquer sur : « Envoyer »

Cas N°1 : Je reçois mon identifiant par SMS  $\rightarrow$  le noter et passer à l'étape suivante.

Cas N°2 : Je ne reçois pas de SMS → Contacter le collège pour vérifier si mon numéro de téléphone est valide et associé à mon enfant.

Je ne connais pas mon mot de passe ENT :

- 1. [Cliquer ici](https://moncompte.educonnect.education.gouv.fr/educt-self-service/oubliMdp/recupererMotDePasse)
- 2. Saisir mon identifiant
- 3. Cliquer sur : « SMS »

Cas N°1 : Je reçois mon mot de passe par SMS  $\rightarrow$  le retenir et passer à l'étape suivante.

Cas N°2 : Je ne reçois pas de SMS → Contacter le collège pour vérifier si mon numéro de téléphone est valide et associé à mon enfant.

Je suis maintenant en possession de :

Mon identifiant et mon mot de passe ENT

Revenir à l'étape 1

Important : Je garde mon identifiant et mot de passe et le conserve bien car il sera toujours le même pendant la scolarité de mes enfants.